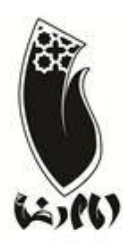

## **باسمه تعالي**

# **مجتمع آموزشي فرهنگي غيردولتي امام رضا )ع(**

**دبستان پسرانه غير دولتي امام رضا)ع(**

دانش آموزان کلاس ششم باید با نرم افزار (محیط ویندوز) و سخت افزار آشنایی داشته باشند و به ًکاهال Microsoft Excelٍ Microsoft PowerPoint ٍ Microsoft Word ایّ ِاهًبز مسلط باشند و همچنین توانایی کار با اینترنت را داشته باشند.

**1( نرم افسار:**

**محيط وينذوز :7**

هحیط Desktop ٍ توام تٌظیوات آى

ایجاد Shortcut

کار با پنجره های ویندوز و تمام تنظیمات آن

کار با Gadgetّا ٍ تٌظیوات Personalize

تنظیمات Driveها

تٌظیوات Account User

Start menu ٍ Taskbarظیواتٌت

Shut Down, Restart, Sleep, Hibernate, Log off, Lock, Switch User

شناخت کلیدهای طلایی ویندوز (...,Ctrl + C, Ctrl + V)

Magnifier, Narrator, Math input panel, Snipping Tool, Sticky notes, Windows با کار media center

- نحوه جست و جو در محیط ویندوز
	- نحوه Back Up گیری
	- کا<sub>ر</sub> با Power Option
- تغییز پاراهتزّای Mouse ٍ keyboard
	- کا<sub>ر</sub> با Screen Resolution
- حذف کزدى بزًاهِ اس طزیق Features & Program
	- فارسی کردن از طریق Region and Language
- Disk Defragmentation ٍ Disk Clean Up با کار
	- کار با گزینه های Control Panel
		- کار با Defender Windows

#### **Microsoft Word 2010 )2**

- آشنایی با نرم افزار Word
- ًحَُ کار با جذٍل ّا، Shapes، art Clip
	- Quick Access Toolbar هذیزیت

تایپ فارسی ٍ اًگلیسی

- کار با منوی فونت و پاراگراف
- آشنایی با کلیه Tabها (Home, Insert, Page layout)
	- Save as ٍ Save با کار
	- کار باگزینه های Page Setup
		- کار با Box Text

کار با ابزار Break

کار با Footnote ٍ Endnote

استفادُ اس Symbol ٍ Equation

ایجاد Column

کار با Footer & Header

کا<sub>ر</sub> با Print Preview

#### **Microsoft PowerPoint 2010 )3**

آشنایی با نرم افزار PowerPoint

Quick Access Toolbar هذیزیت

آشنایی با کلیه Tabها (...,Home, Insert, Design)

تغییر پشت زمینه اسلایدها

نحوه کار با Shapes و Clip art

افكت گذاری رٍی اسالیذّا

انیمیشن سازی

اضافه کردن فایل های صوتی و تصویری به اسلایدها

اجرای اتوماتیک اسلایدها با زمان دلخواه

Save as ٍ Save با کار

#### **Microsoft Excel 2010 )4**

آشنایی با نرم افزار Excel

Quick Access Toolbar هذیزیت (Home, Insert, Page layout) آشنایی با کلیه Tab ایجاد جذٍل نحوه اضافه و کم کردن، رنگ کردن و تغییر نام Sheetها قالب بندی سلول ها انجام اعمال اصلی ریاضی ایجاد Effect روی سلول ها ایجاد فیلتز فرمول نویسی کار با دستَرات ضزطی

Save as ٍ Save با کار

### **5( كار با اينترنت:**

آضٌایی با Explorer Internet کار با ًَار آدرس کار با موتورهای جستجو همانند Yahoo و Google و نحوه جستجو کار با ایمیل (ساخت یک ایمیل، ورود، ارسال، حذف، خروج از ایمیل ) کار با ابزار Home و Favorites

**6( سخت افسار:**

روشن و خاموش کردن دستگاه

کلیذ Reset

آشنایی با :

مانیتور، صفحه کلید، Case، بلندگو

فلاپی درایو، سی دی درایو، هارد دیسک

شناخت Ram, Rom, CPU، مادربرد، کارت گرافیک و کارت مودم و کارت صدا و نحوه قرار دادن آنها بر روی مادربرد

شناخت مكان نصب بلندگو، مانیتور، صفحه كلید

نحوه نصب دستگاه جانبی به کامپیوتر مانند چاپگر، اسکنر